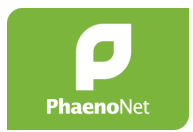

Anleitung für die Nutzung mit Schulklassen für Lehrpersonen

# **PhaenoNet: Wie vorgehen? Ein Leitfaden für die Nutzung von PhaenoNet mit Schulklassen**

Sie wollen mit Ihrer Schulklasse Beobachtungen bei [PhaenoNet](http://www.phaenonet.ch) eingeben? Wir erklären Ihnen in diesem Leitfaden, wie Sie vorgehen müssen!

Mit Ihrem Einsatz ermöglichen Sie Ihren SuS spannende Erfahrungen in der Natur und vermitteln ihnen einen direkten Zugang zu komplexen Themen, wie dem Klimawandel. Dank Ihren Beobachtungen kann die Wissenschaft zudem wertvolle Rückschlüsse auf die Reaktionen von Pflanzen in sich verändernden klimatischen Verhältnissen ziehen. Als Teil des Netzwerks PhaenoNet haben Sie auch selbst die Möglichkeit, die vorhandenen Daten auszuwerten.

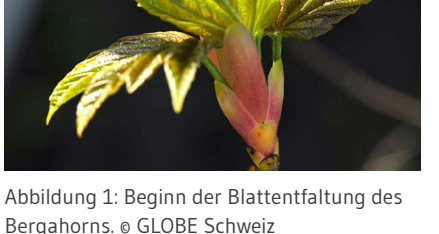

#### **1. Lesen Sie sich ins Thema ein**

… damit Sie Ihren SuS danach möglichst kompetent ihre Fragen beantworten können. Auf der Website [www.phaenonet.ch](http://www.phaenonet.ch) finden Sie sämtliche Informationen zum Angebot PhaenoNet (und auch über die [Phänologie als Wissenschaft\)](https://www.phaenonet.ch/de/Was_ist_Phanologie/). Bei Fragen können Sie sich an [info@phaenonet.ch](mailto:info%40phaenonet.ch?subject=) wenden.

#### **2. Wählen Sie die Pflanzenarten & Phänophasen aus**

Informieren Sie sich auf unserer Website über die [Pflanzenarten und Phänophasen](https://www.phaenonet.ch/de/Was_und_wie_beobachten/), die beobachtet werden können. Planen Sie im Anschluss daran, welche Pflanzenarten und welche Phänophasen Sie mit Ihrer Schulklasse beobachten möchten. Be-achten Sie zur zeitlichen Planung die [Übersicht der Eintrittsdaten der Phänophasen](https://globe-swiss.ch/global/php/clips/link2db.php?d=1300).

#### **3. Integration von PhaenoNet in Schulfächer/-arbeiten**

Mit jahreszeitlichen Beobachtungen (Phänologie) erfüllen Sie wichtige Kompetenzanforderungen des Lehrplans 21 (z.B. NT 1.1, NT 2.1, NT 8.1, NT 8.2, NT 9.2, NT 9.3; RZG 1.2, RZG 1.3, RZG 4.1 bis 4.3). Das Angebot PhaenoNet bietet diverse Möglichkeiten zur Eingliederung in den Schulalltag. Hier einige Ideen:

- Am Ende des Projekts die Beobachtungen auswerten und in Form einer schriftlichen Arbeit, eines mündlichen Vortrags oder eines Posters den Klassenkamerad\*innen vorstellen
- Die gesammelten Daten im Rahmen einer Projektwoche gemeinsam auswerten
- Die Beobachtungen parallel zum Schulalltag durchführen und den SuS die Möglichkeit frei stellen, eine anstehende Arbeit oder ein anstehendes Forschungsprojekt in diesem Bereich durchzuführen

#### **4. Registrieren Sie sich bei PhaenoNet**

Um bei PhaenoNet mitzumachen, registrieren Sie sich in der [PhaenoNet App.](http://app.phaenonet.ch) Merken Sie sich Ihre Mailadresse und Ihr Passwort, um sich jederzeit wieder anmelden zu können.

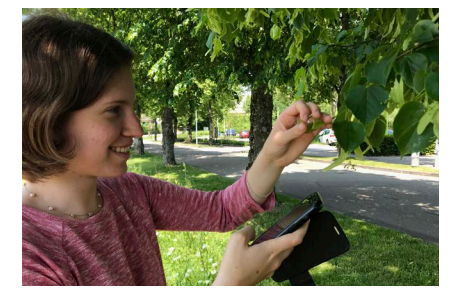

Abbildung 2: Eine Schülerin beobachtet Lindenblüten von Nahem. © Eric Wyss / GLOBE Schweiz

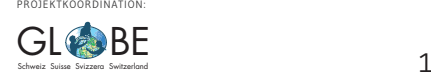

## **5. Führen Sie Ihre SuS ins Thema ein**

Gestalten Sie 1 – 2 Lektionen zum Thema Phänologie, um das Interesse Ihrer SuS zu wecken. Behandeln Sie insbesondere diejenigen Pflanzenarten, die danach beobachtet werden sollen. Erklären Sie Ihren Schüler\*innen:

- Die Idee von PhaenoNet
- Den Zweck ihrer Beobachtungen
- Evtl. die Eingliederung des PhaenoNet-Projekts in Arbeiten für die Schule
- Wo weitere Informationen zu PhaenoNet gefunden werden können
- Die Beobachtungsanleitungen pro Art (unter [www.phaenonet.ch](http://www.phaenonet.ch) unten links bei "Beobachtungsanleitungen")
- Die zu beobachtenden Phänophasen (evtl. Einführung im Feld: für 50%-Ereignisse jeweils einzelne Äste auszählen und %-Anteil von bspw. Blüten berechnen)

### **6. Registrierung der SuS bei PhaenoNet**

Damit ihre SuS Beobachtungsobjekte und -daten eingeben können, müssen auch sie sich einzeln bei PhaenoNet registrieren. Damit Sie als Lehrperson den Überblick über die Registrierungen und Beobachtungen Ihrer SuS behalten, empfehlen wir Ihnen, die SuS von Ihrem Profil aus einzuladen. Loggen Sie sich dazu bei PhaenoNet ein und wählen Sie dann unter "ABONNEMENTE" den grünen Button "Einladungen". Klicken Sie anschliessend auf "Jetzt einladen" und geben Sie die Mailadressen Ihrer SuS ein. Jede Einladung erscheint anschliessend als einzelner Kasten auf der Seite "Einladungen". Die eingeladenen SuS erhalten eine Mail und können sich direkt bei PhaenoNet registrieren.

Sobald sich ein\*e von Ihnen eingeladene Schüler\*in registriert hat, sehen Sie das in der Übersicht in Ihrem Profil. Das hellgrüne Auge bedeutet, dass Sie dieser\*diesem Schüler\*in nun folgen und damit über seine\*ihre Aktivitäten auf dem Laufenden bleiben. Sie werden in Ihrer eigenen Profilansicht unter "Aktivitäten" jeweils einen Eintrag sehen, sobald eine\*r Ihrer abonnierten SuS eine Beobachtung eingetragen hat.

Leiten Sie allenfalls Ihre SuS bei der Registrierung an. Falls Sie wünschen, können Sie den SuS Vorgaben zu Ihrem öffentlich angezeigten Nickname machen (bspw. Vorname und erste drei Buchstaben des Nachnamens o.ä.).

#### **7. Lassen Sie Ihre SuS die Beobachtungsobjekte auswählen**

Wir empfehlen, dass jede\*r Schüler\*in seine\*ihre eigene(n) Pflanze(n) beobachtet. Die Bäume/Sträucher müssen zu den von PhaenoNet beobachteten Arten gehören und sollten sich idealerweise in der Schulhausumgebung oder auf dem Schulweg der SuS befinden. Aus didaktischen Gründen empfiehlt es sich, die SuS ihre Pflanze(n) selbst auswählen zu lassen. Überprüfen Sie nötigenfalls, ob es sich um die richtige Pflanzenart handelt.

*Hinweis: jede\*r Benutzer\*in kann bei PhaenoNet nur Beobachtungen zu seinen\*ihren eigenen Beobachtungsobjekten eingeben bzw. sie bearbeiten. Die eingegebenen Daten sind aber immer für alle sichtbar.*

#### **8. Erfassen der Beobachtungsobjekte**

Mit ihrem Login können die SuS nun bei PhaenoNet die ausgewählten Pflanzen als Beobachtungsobjekte erfassen. Führen Sie evtl. vorgängig die Erfassung einer Pflanze auf Ihrem Schulhof durch, damit die SuS den Prozess kennenlernen und Fragen stellen können.

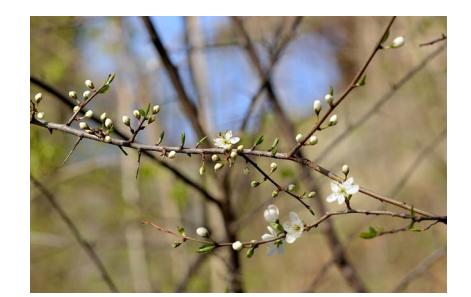

Abbildung 3: Beginn der Blüte des Schwarzdorns. © GLOBE Schweiz

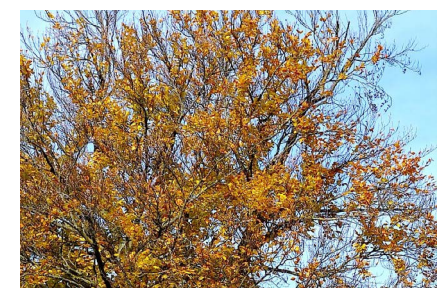

Abbildung 5: Allgemeine Blattverfärbung der Buche. © GLOBE Schweiz

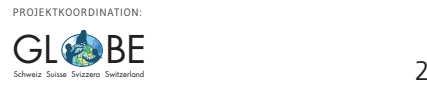

### **9. Lassen Sie Ihre SuS Beobachtungen durchführen und erfassen**

Nach der Erfassung ihrer Beobachtungsobjekte können die SuS nun ihre Pflanze(n) beobachten und ihre Beobachtungen in der [PhaenoNet App](http://app.phaenonet.ch) erfassen. Stehen Sie bei Fragen als Ansprechperson zur Verfügung. Falls Fragen unbeantwortet bleiben, wenden Sie sich an [info@phaenonet.ch.](mailto:info%40phaenonet.ch?subject=)

#### Was, wenn meine Schüler\*innen oder ich "falsche" Beobachtungsdaten bei **PhaenoNet eingeben?**

Bei einem Citizen Science Projekt wie PhaenoNet wird nicht erwartet, dass alle Einträge fehlerfrei sind. Viel mehr geht es darum, möglichst viele Beobachtungen zu sammeln, um einen verlässlichen Median daraus bilden zu können. Unplausible Beobachtungen werden vor solchen Analysen aus dem Datenset entfernt.

#### **10. Werten Sie mit Ihren SuS die Beobachtungen aus**

Sie können nach Abschluss der Beobachtungen gewisser Phänophasen mit Ihren SuS die Daten auswerten. Dazu empfehlen wir Ihnen die automatisch generierten Auswertungs-Darstellungen in der PhaenoNet App. Falls Sie die Beobachtungen bspw. in Form eines CSVs wünschen, können Sie [info@phaenonet.ch](mailto:info%40phaenonet.ch?subject=) kontaktieren.

#### **11. Schicken Sie die entstandenen Unterlagen an GLOBE**

Wir sind an den Berichten und Postern Ihrer SuS interessiert. Wenn Sie uns diese [schicken,](mailto:info%40globe-swiss.ch?subject=) können wir sie auf der Homepage von [GLOBE](http://www.globe-swiss.ch) veröffentlichen und so anderen Schulklassen als Beispiele zur Verfügung stellen.

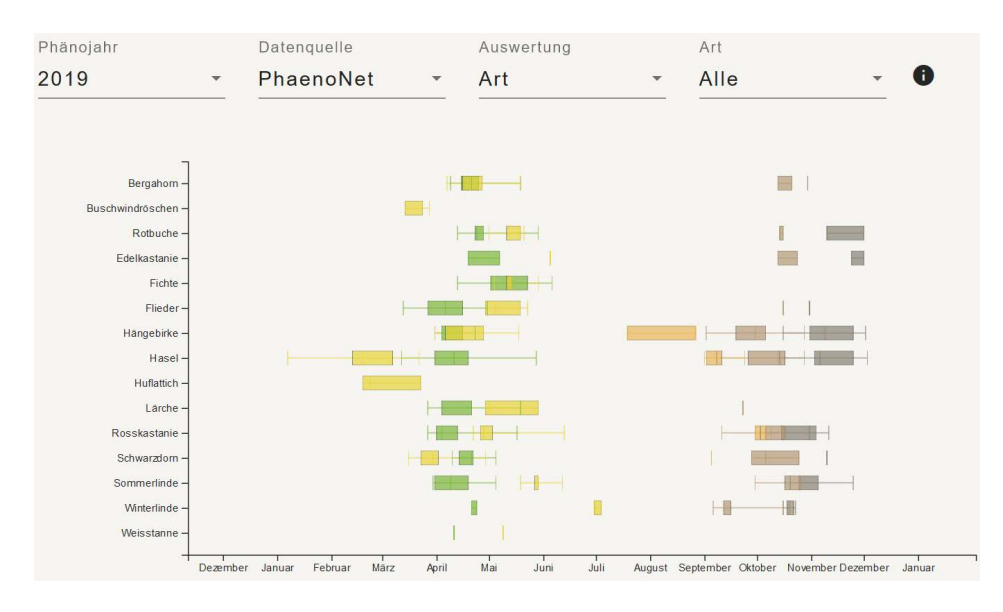

Abbildung 7: Screenshot eines automatisch generierten Diagramms auf [PhaenoNet](http://app.phaenonet.ch). Dargestellt sind der Median (mittleres Eintrittsdatum der Phase; Strich in der Box) und das 25% sowie das 75% Quantil, was bedeutet, dass 50% der beobachteten Werte innerhalb der farbigen Box liegen.

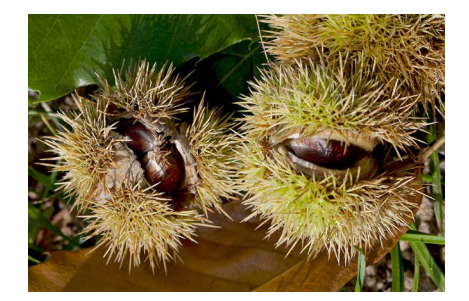

Abbildung 6: Allgemeine Fruchtreife der Edelkastanie. © GLOBE Schweiz

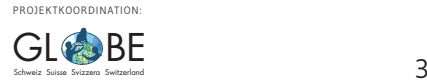